# **Packet Tracer – [Investigating NAT Operation](https://ccnav6.com/9-1-2-6-packet-tracer-investigating-nat-operation-instructions-answers.html)**

## **Topology**

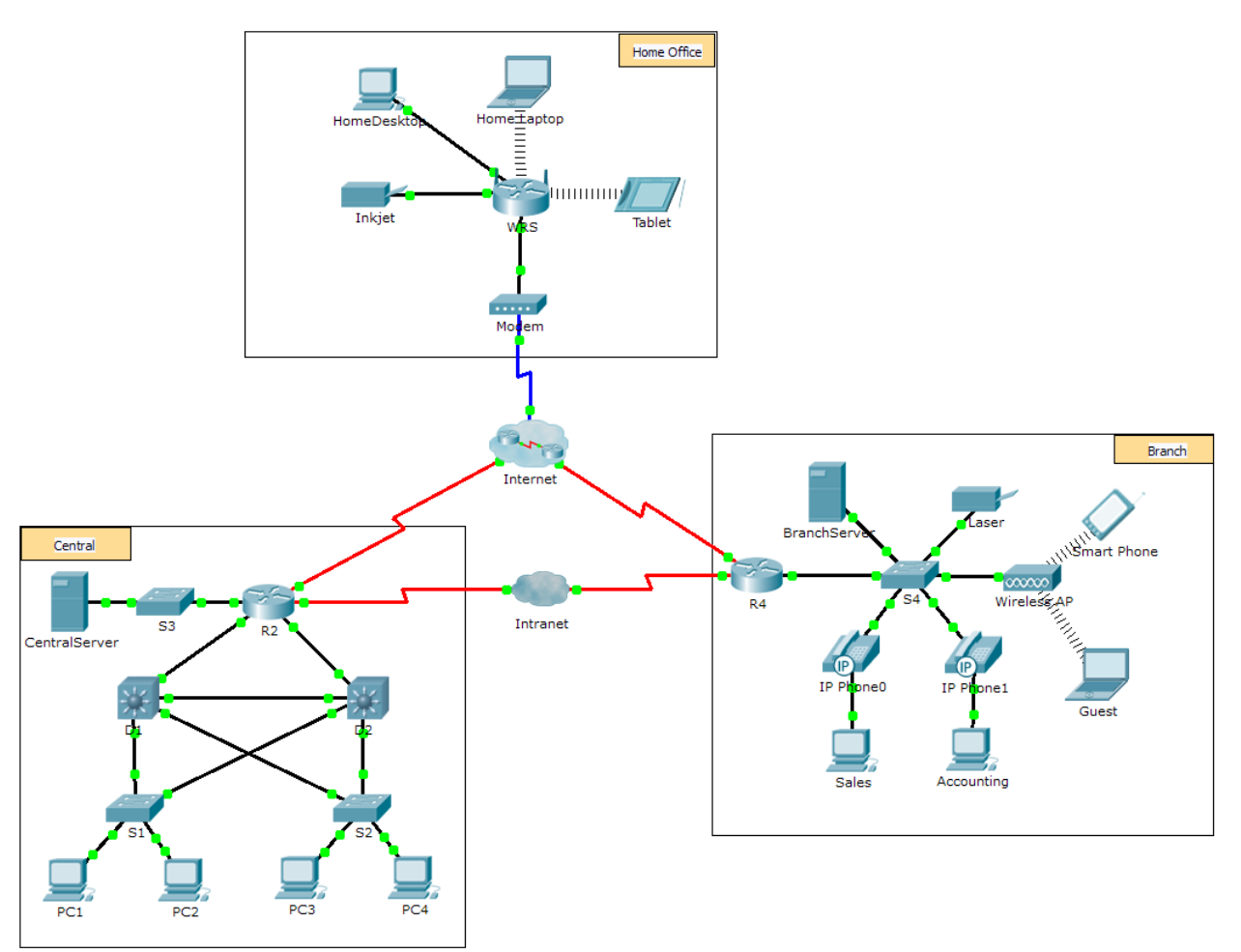

### **Objectives**

- **Part 1: Investigate NAT Operation Across the Intranet**
- **Part 2: Investigate NAT Operation Across the Internet**
- **Part 3: Conduct Further Investigations**

### **Scenario**

As a frame travels across a network, the MAC addresses may change. IP addresses can also change when a packet is forwarded by a device configured with NAT. In this activity, we will investigate what happens to IP addresses during the NAT process.

### **Part 1: Investigate NAT Operation Across the Intranet**

#### **Step 1: Wait for the network to converge.**

It might take a few minutes for everything in the network to converge. You can speed the process up by clicking on Fast Forward Time.

### **Step 2: Generate an HTTP request from any PC in the Central domain.**

- a. Open the Web Browser of any PC in the **Central** domain and type the following without pressing enter or clicking **Go**: **http://branchserver.pka**.
- b. Switch to **Simulation** mode and edit the filters to show only HTTP requests.
- c. Click **Go** in the browser, a PDU envelope will appear.
- d. Click **Capture / Forward** until the PDU is over **D1** or **D2**. Record the source and destination IP addresses. To what devices do those addresses belong?
- e. Click **Capture / Forward** until the PDU is over **R2**. Record the source and destination IP addresses in the outbound packet. To what devices do those addresses belong?

\_\_\_\_\_\_\_\_\_\_\_\_\_\_\_\_\_\_\_\_\_\_\_\_\_\_\_\_\_\_\_\_\_\_\_\_\_\_\_\_\_\_\_\_\_\_\_\_\_\_\_\_\_\_\_\_\_\_\_\_\_\_\_\_\_\_\_\_\_\_\_\_\_\_\_\_\_\_\_\_\_\_\_\_ \_\_\_\_\_\_\_\_\_\_\_\_\_\_\_\_\_\_\_\_\_\_\_\_\_\_\_\_\_\_\_\_\_\_\_\_\_\_\_\_\_\_\_\_\_\_\_\_\_\_\_\_\_\_\_\_\_\_\_\_\_\_\_\_\_\_\_\_\_\_\_\_\_\_\_\_\_\_\_\_\_\_\_\_

\_\_\_\_\_\_\_\_\_\_\_\_\_\_\_\_\_\_\_\_\_\_\_\_\_\_\_\_\_\_\_\_\_\_\_\_\_\_\_\_\_\_\_\_\_\_\_\_\_\_\_\_\_\_\_\_\_\_\_\_\_\_\_\_\_\_\_\_\_\_\_\_\_\_\_\_\_\_\_\_\_\_\_\_ \_\_\_\_\_\_\_\_\_\_\_\_\_\_\_\_\_\_\_\_\_\_\_\_\_\_\_\_\_\_\_\_\_\_\_\_\_\_\_\_\_\_\_\_\_\_\_\_\_\_\_\_\_\_\_\_\_\_\_\_\_\_\_\_\_\_\_\_\_\_\_\_\_\_\_\_\_\_\_\_\_\_\_\_

f. Login to R2 using '**class**' to enter privileged EXEC and show the running configuration. The address came from the following address pool:

ip nat pool R2Pool 64.100.100.3 64.100.100.31 netmask 255.255.255.224

g. Click **Capture / Forward** until the PDU is over **R4**. Record the source and destination IP addresses in the outbound packet. To what devices do those addresses belong?

\_\_\_\_\_\_\_\_\_\_\_\_\_\_\_\_\_\_\_\_\_\_\_\_\_\_\_\_\_\_\_\_\_\_\_\_\_\_\_\_\_\_\_\_\_\_\_\_\_\_\_\_\_\_\_\_\_\_\_\_\_\_\_\_\_\_\_\_\_\_\_\_\_\_\_\_\_\_\_\_\_\_\_\_ \_\_\_\_\_\_\_\_\_\_\_\_\_\_\_\_\_\_\_\_\_\_\_\_\_\_\_\_\_\_\_\_\_\_\_\_\_\_\_\_\_\_\_\_\_\_\_\_\_\_\_\_\_\_\_\_\_\_\_\_\_\_\_\_\_\_\_\_\_\_\_\_\_\_\_\_\_\_\_\_\_\_\_\_

- h. Click **Capture / Forward** until the PDU is over **Branserver.pka**. Record the source and destination TCP port addresses in the outbound segment.
- i. On both **R2** and **R4**, run the following command and match the IP addresses and ports recorded above to the correct line of output:

R2# **show ip nat translations**

- R4# **show ip nat translations**
- j. What do the inside local IP addresses have in common?
- k. Did any private addresses cross the Intranet?
- l. Return to **Realtime** mode.

# **Part 2: Investigate NAT Operation Across the Internet**

#### **Step 1: Generate an HTTP request from any computer in the home office.**

a. Open the Web Browser of any computer in the home office and type the following without pressing enter or clicking **Go**: **http://centralserver.pka**.

- b. Switch to **Simulation** mode. The filters should already be set to show only HTTP requests.
- c. Click **Go** in the browser, a PDU envelope will appear.
- d. Click **Capture / Forward** until the PDU is over **WRS**. Record the inbound source and destination IP addresses and the outbound source and destination addresses. To what devices do those addresses belong?
- e. Click **Capture / Forward** until the PDU is over **R2**. Record the source and destination IP addresses in the outbound packet. To what devices do those addresses belong?

\_\_\_\_\_\_\_\_\_\_\_\_\_\_\_\_\_\_\_\_\_\_\_\_\_\_\_\_\_\_\_\_\_\_\_\_\_\_\_\_\_\_\_\_\_\_\_\_\_\_\_\_\_\_\_\_\_\_\_\_\_\_\_\_\_\_\_\_\_\_\_\_\_\_\_\_\_\_\_\_\_\_\_\_ \_\_\_\_\_\_\_\_\_\_\_\_\_\_\_\_\_\_\_\_\_\_\_\_\_\_\_\_\_\_\_\_\_\_\_\_\_\_\_\_\_\_\_\_\_\_\_\_\_\_\_\_\_\_\_\_\_\_\_\_\_\_\_\_\_\_\_\_\_\_\_\_\_\_\_\_\_\_\_\_\_\_\_\_

\_\_\_\_\_\_\_\_\_\_\_\_\_\_\_\_\_\_\_\_\_\_\_\_\_\_\_\_\_\_\_\_\_\_\_\_\_\_\_\_\_\_\_\_\_\_\_\_\_\_\_\_\_\_\_\_\_\_\_\_\_\_\_\_\_\_\_\_\_\_\_\_\_\_\_\_\_\_\_\_\_\_\_\_

f. On **R2**, run the following command and match the IP addresses and ports recorded above to the correct line of output:

#### R2# **show ip nat translations**

g. Return to **Realtime** mode. Did all of the web pages appear in the browsers?

### **Part 3: Conduct Further Investigations**

- a. Experiment with more packets, both HTTP and HTTPS. There are many questions to consider such as:
	- Do the NAT translation tables grow?
	- Does WRS have a pool of addresses?
	- Is this how the computers in the classroom connect to the Internet?
	- Why does NAT use four columns of addresses and ports?

### **Suggested Scoring Rubric**

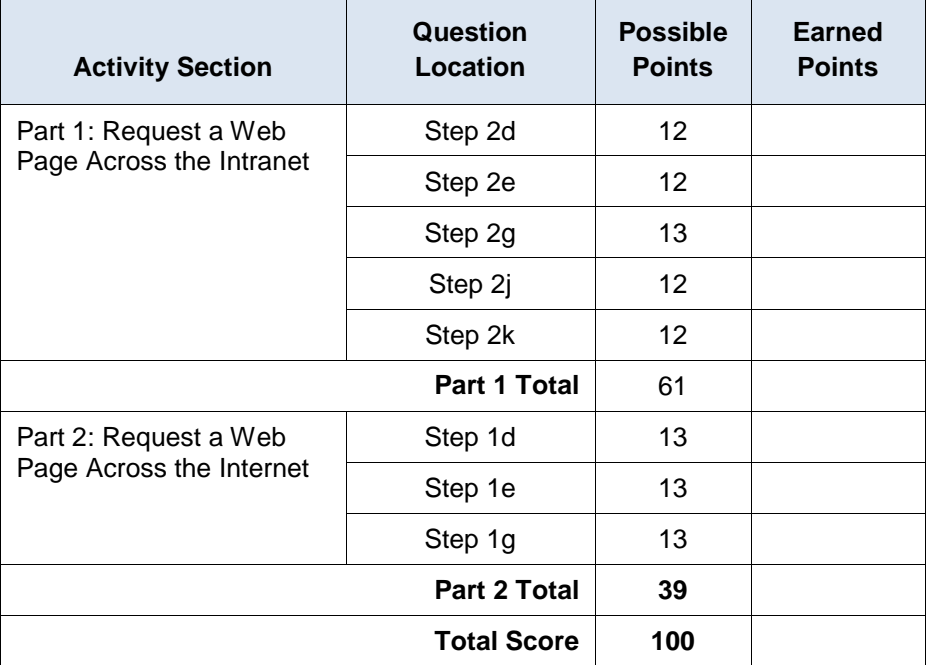